## Auf Webseite suchen

#### z.B. Merkblätter der Computeria Olten

6.2.2020, Fritz Aeberhard

<https://www.computeria-olten.ch/beratung/tipps-und-tricks/>

# Mit **Ctrl und F** (Windows) **Cmd und F** (Mac) öffnet sich ein Suchfenster.

#### **Firefox**-Browser, Ctrl und F

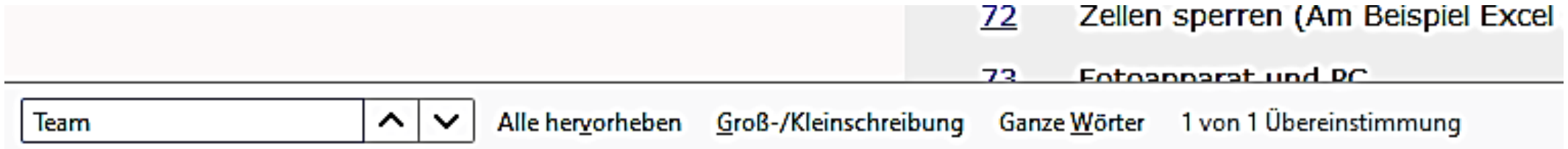

#### **Chrome**-Browser, Ctrl und F

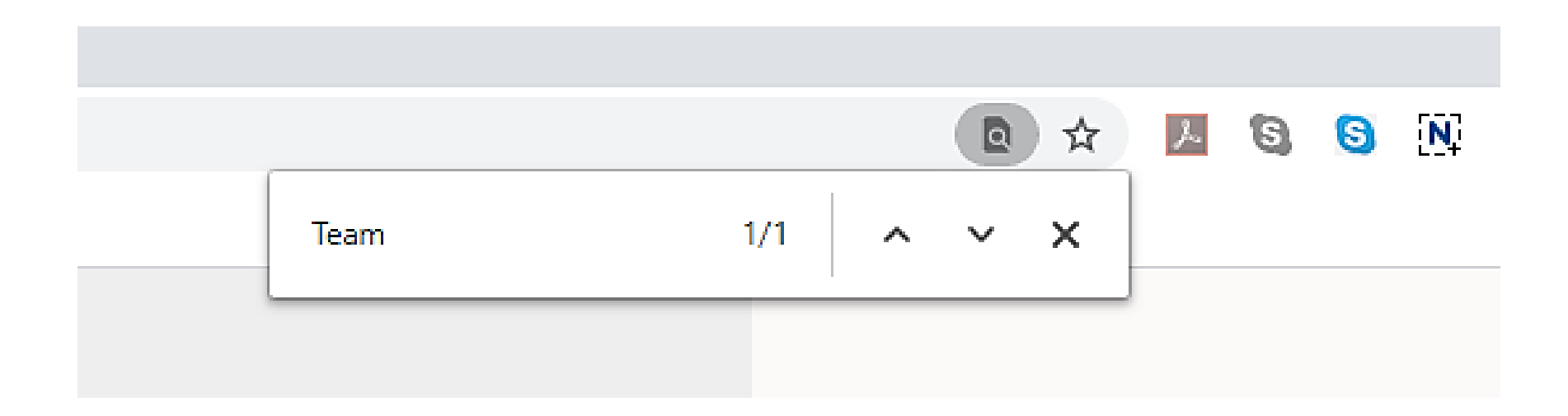

#### **Edge**-Browser (alt), Ctrl und F

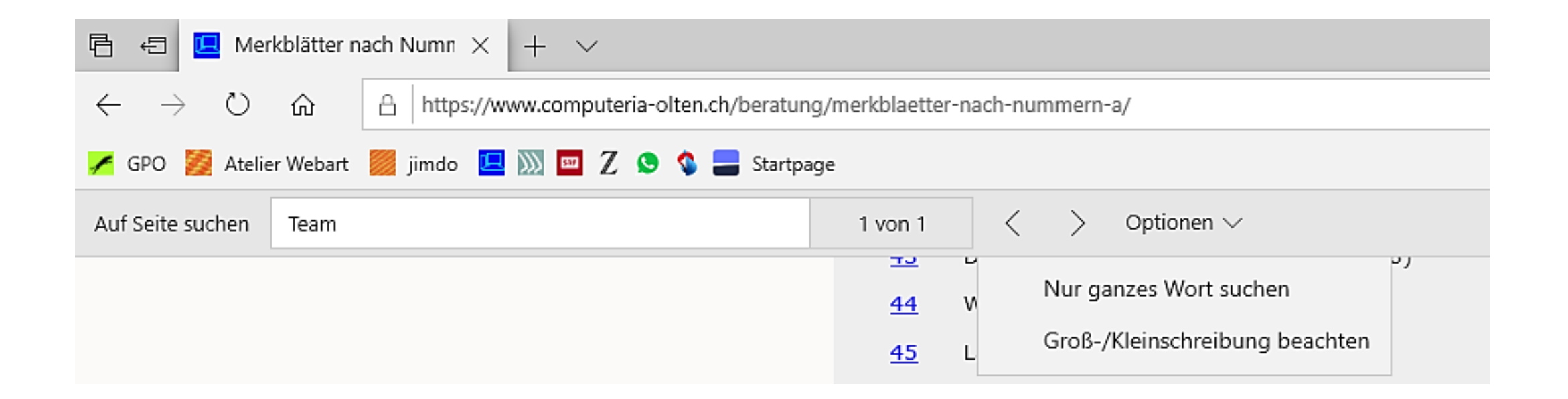

### **Edge**-Browser (neu), Ctrl und F

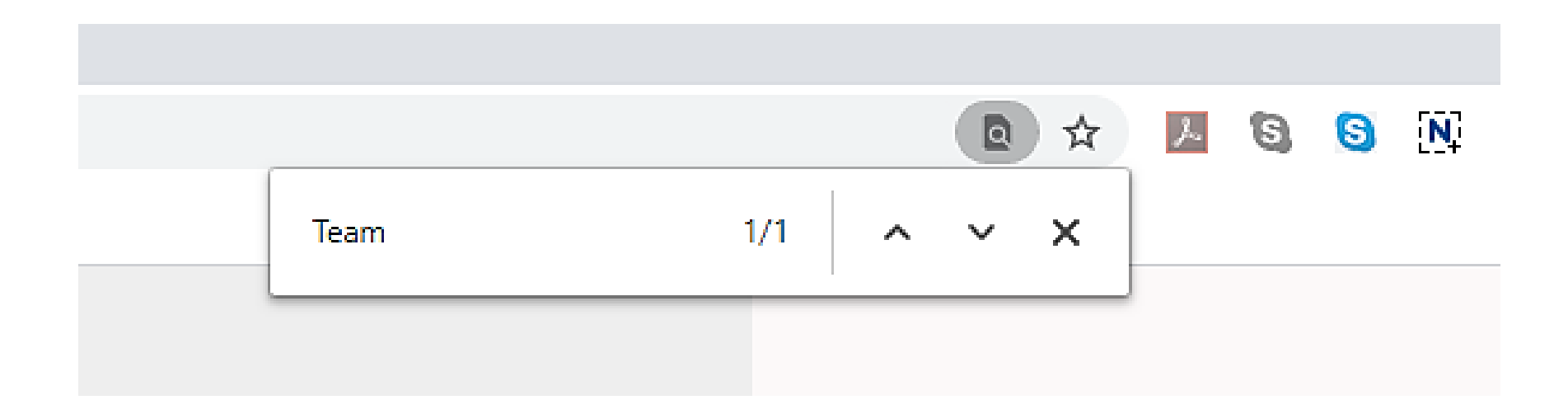